# **Microscopy Light Source ZLED60-RT**

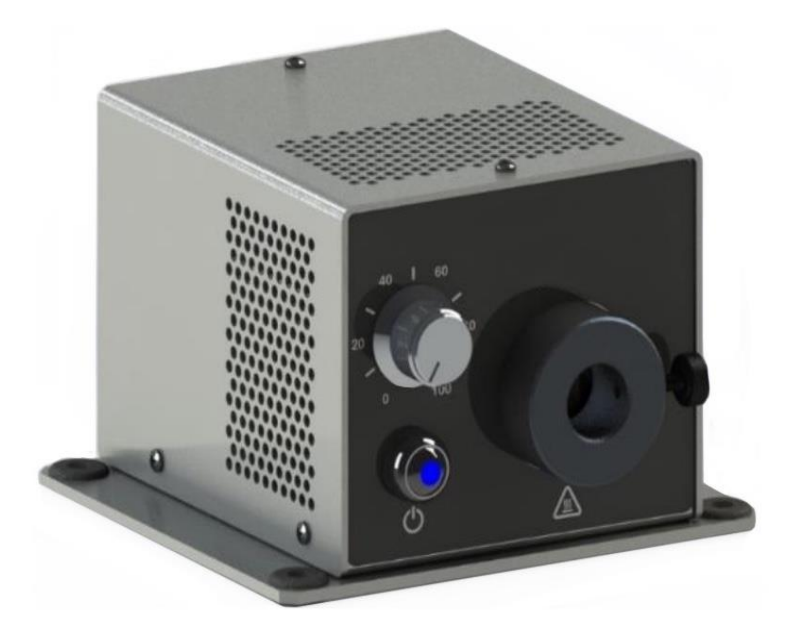

# **Operations Guide**

**OPTECALI-ZEPTO, Inc. [www.optecali.com](http://www.optecali.com/)**

**Email: [info@optecali.com](mailto:info@optecali.com)**

## **Table of Contents**

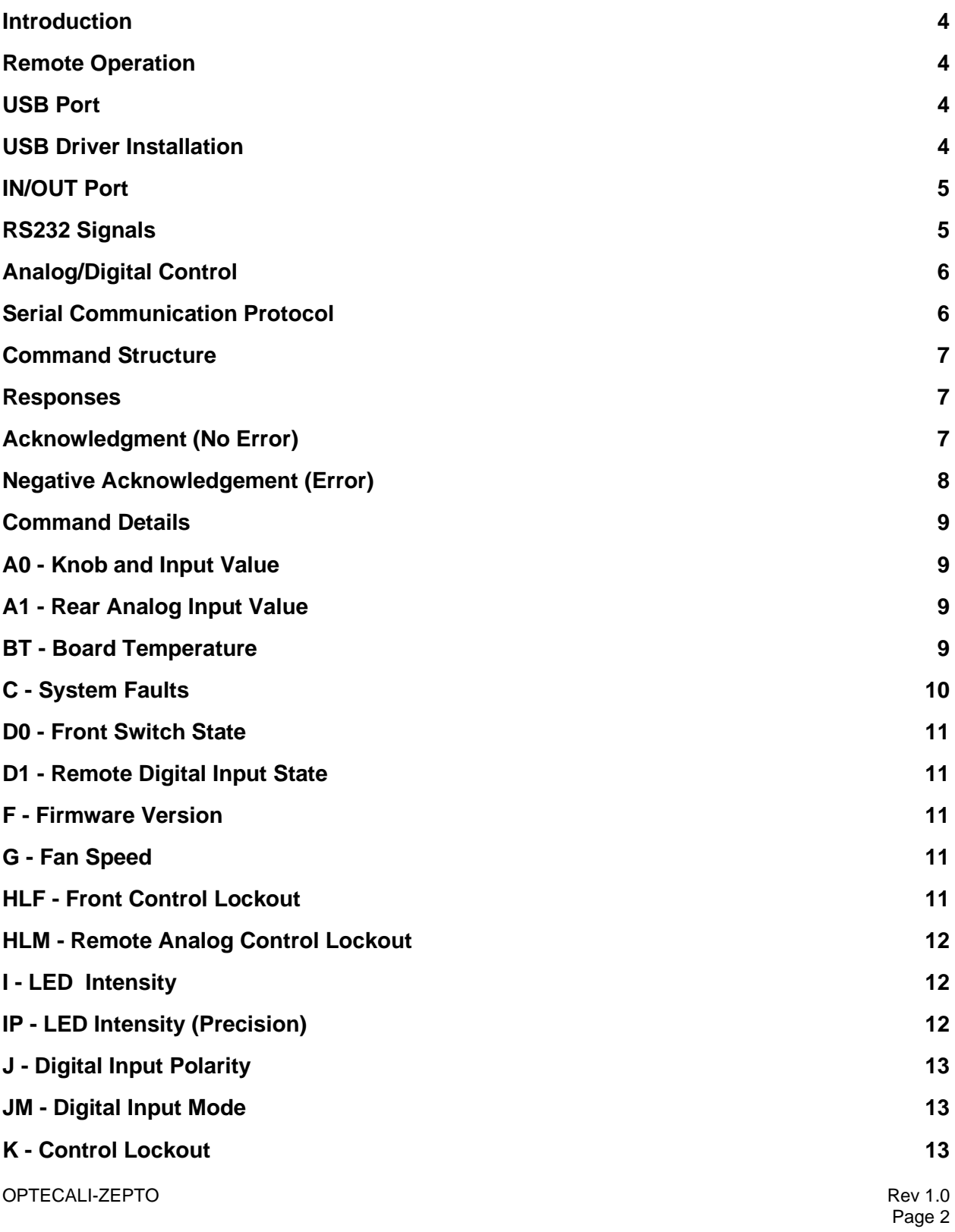

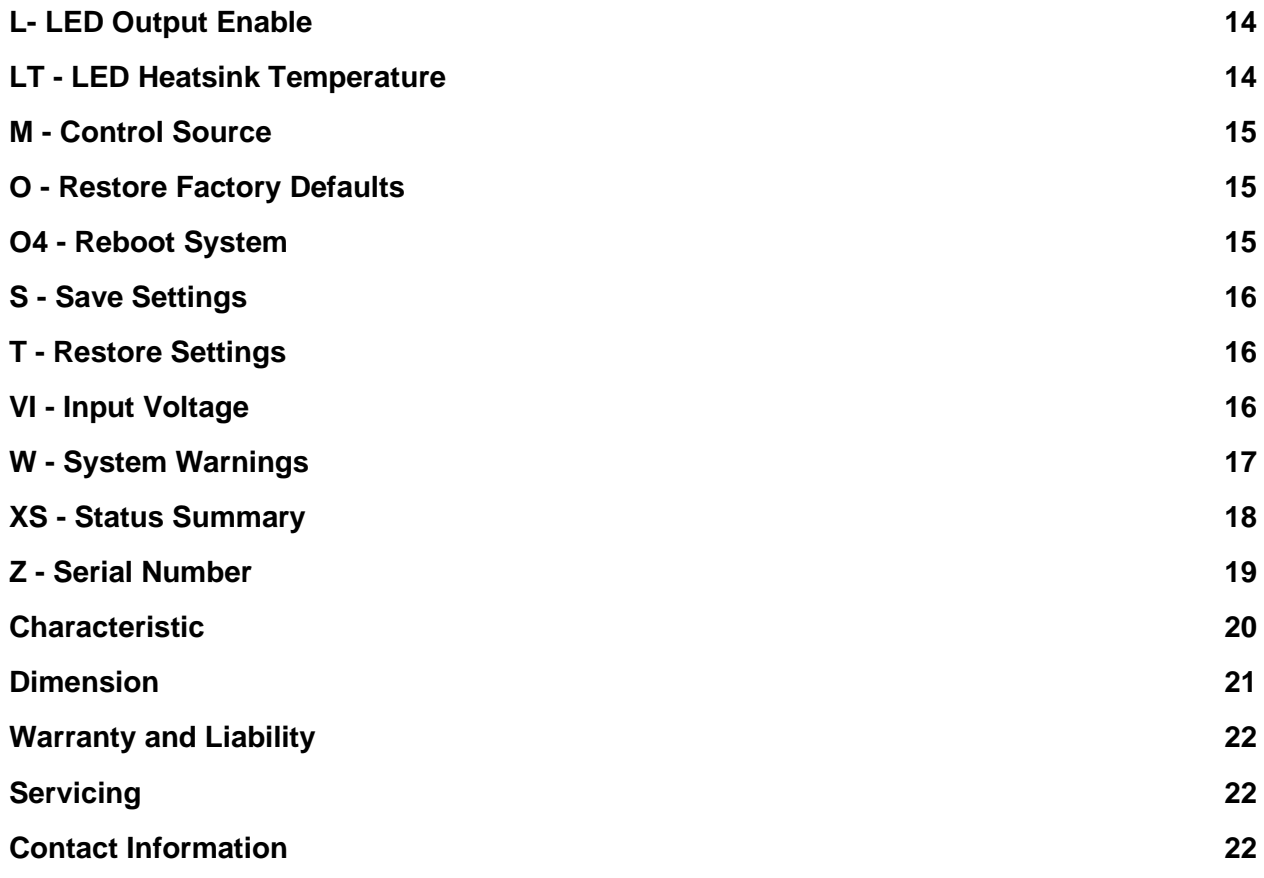

#### **Introduction**

This guide explains how to use the remote interfaces of the ZLED60-RT Microscopy Light Source.

#### **Remote Operation**

Two connectors enable remote operation on the rear of the ZLED60-RT, labeled USB and IN/OUT. The IN/OUT port is a standard 9-pin D subminiature receptacle that combines the RS232 signal lines with additional digital and analog signals

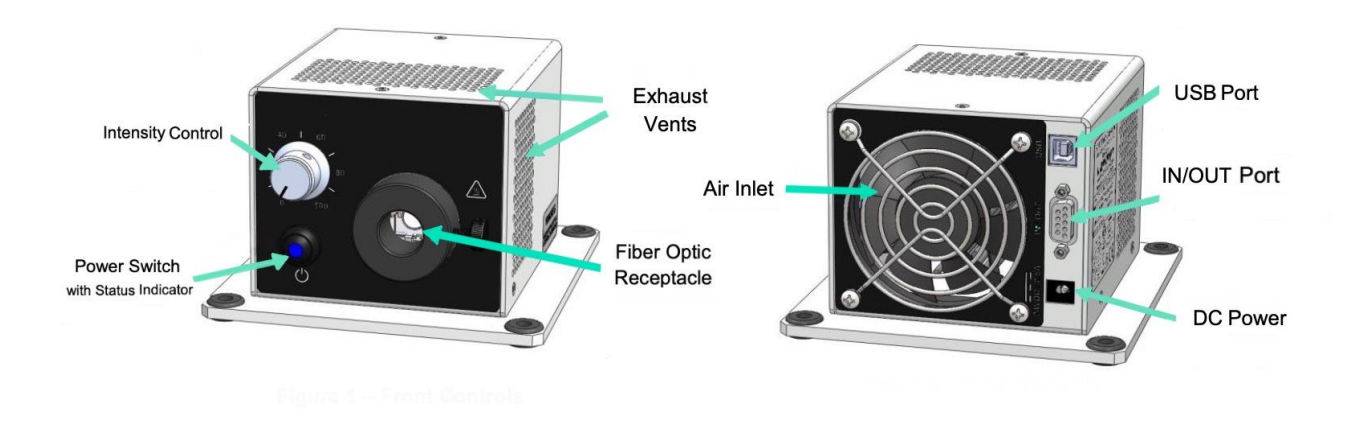

## **USB Port**

The USB port is a standard USB b receptacle that functions as a virtual COM port. IN Windows., the port enumerates with the name "Cypress USB UART." The serial commands are described in the Serial Communication Protocol section.

## **USB Driver Installation**

Windows drivers are available for download from the \_\_\_\_\_ website. The driver package contains the following files:

> Driver Installer x64.exe Driver Installer x86.exe usbuart\_cdc.cat USBUART\_cdc.inf

Install the drivers by running Driver Installer x64.exe for 64-bit Windows systems and Driver Installer x86.exe for 32-bit Windows systems. The driver installation program may need to be run as an administrator, which is typically done by right-clicking the file name and selecting "Run as administrator" from the context menu.

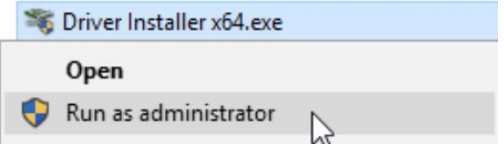

#### **IN/OUT Port**

The IN/OUT port contains an RS232 port for serial communication and discrete digital and analog signals for basic remote control. The connector on the device is a standard female 9-pin D-Sub receptacle. Refer to information below for further description of the pinout.

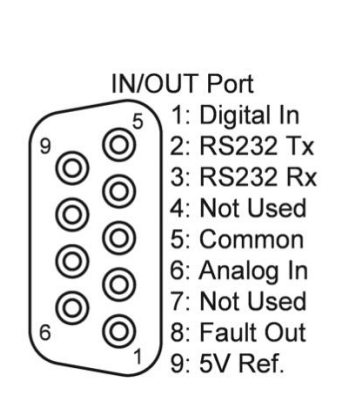

IN/OUT Port Pinout

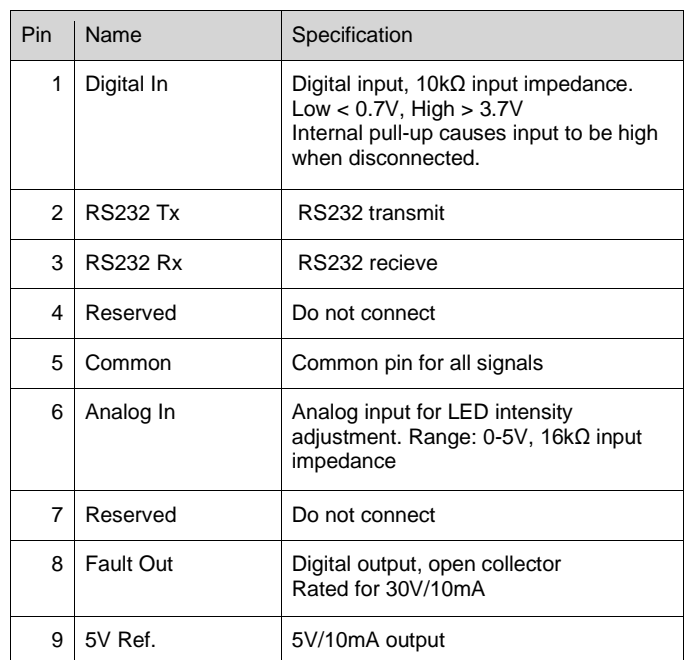

IN/OUT Port Pin Specification

#### **RS232 Signals**

The RS232 interface uses three pins: 2 (Tx), 3 (Rx), and 5 (Common). The port is configured to operate at 9600 baud, 8 data bits, 1 stop bit, and no parity. The serial commands are described in the section Serial Communication Protocol.

**NOTE**: Some PC serial ports and USB-Serial converter cables have a low impedance connection between Pins 1 and 5, which drives the digital input pin low, disabling the LED output when the serial cable is plugged in. In this case, change the polarity of the digital input pin to "Low = LED on" using the serial command "&J1". See section **J – Digital Input Polarity.** The setting change reverts to the previous value when power is cycled. To save the setting, see section **S – Save Settings.**

## **Analog/Digital Control**

Four pins are provided on the IN/OUT port for simple on/off control, intensity adjustment, and fault monitoring using just a few external components. Refer to image below for an example circuit for a remote control application.

The digital input pin has an internal pull-up that causes the input to be "high" when disconnected. Connecting the pin to Common (pin 5) drives the input low ("active low").

When the pin is not active, the LED output turns on and off as expected (e.g., when the front button is pressed or the appropriate serial command is received). When the pin is active (low by default), the LED output turns off regardless of any other input.

The active state of the digital input can be reversed with the J – Digital Input Polarity command. For example, if the "&J1" command is sent, the LED turns off when the input pin is high and operates normally when the pin is low.

Additionally, the functional behavior of the digital input canbe changed to accommodate different types of switches withthe JM – Digital Input Mode. For example, the digital input can be configured to turn on/off the LED with a toggle or rocker switch, where the state of the output is dependent on whether the switch is opened or closed. The digital input can also switch

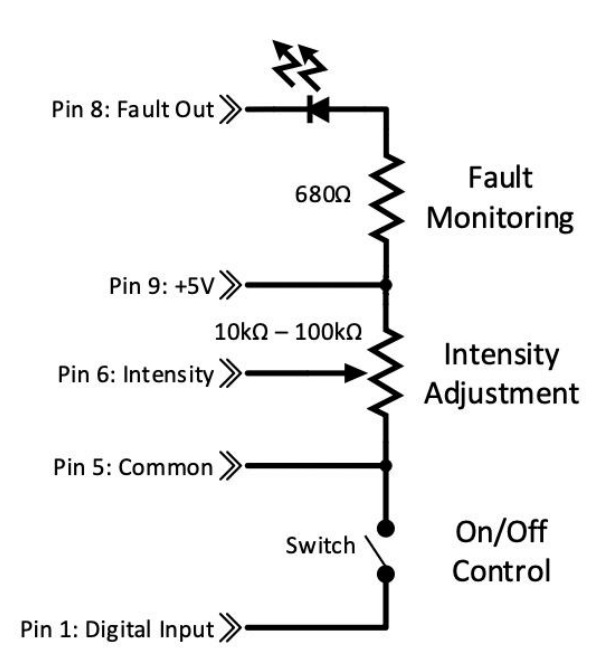

Example Remote Control Circuit

the LED on/off with a momentary pushbutton or footswitch where the LED output toggles on or off with each switch press.

The J and JM commands allow for any type of switch to be used to enable or disable the light source, such as a rocker switch or a pushbutton switch. Refer to the individual command descriptions for details.

## **Serial Communication Protocol**

Remote communication with the device follows a command-response pattern. A command must be sent to control the unit or query an operating parameter. Once received, the unit performs the requested action and sends a response.

The unit accepts commands through the serial interfaces in the form of ASCII strings. Commands are used to control (e.g., disable/enable the LED output, adjust intensity, change settings, etc.) or query the unit's operational status (e.g., LED enabled/disabled, intensity, temperature, voltage, etc.).

Unless otherwise noted in the command descriptions below, configuration changes are not saved until the **S – Save Settings** command is sent. On power-up, the ZLED60-RT reverts to the last saved settings or the factory default if no saved settings exist.

#### **Command Structure**

The structure of the string for the ZLED60-RT serial command is organized as follows:

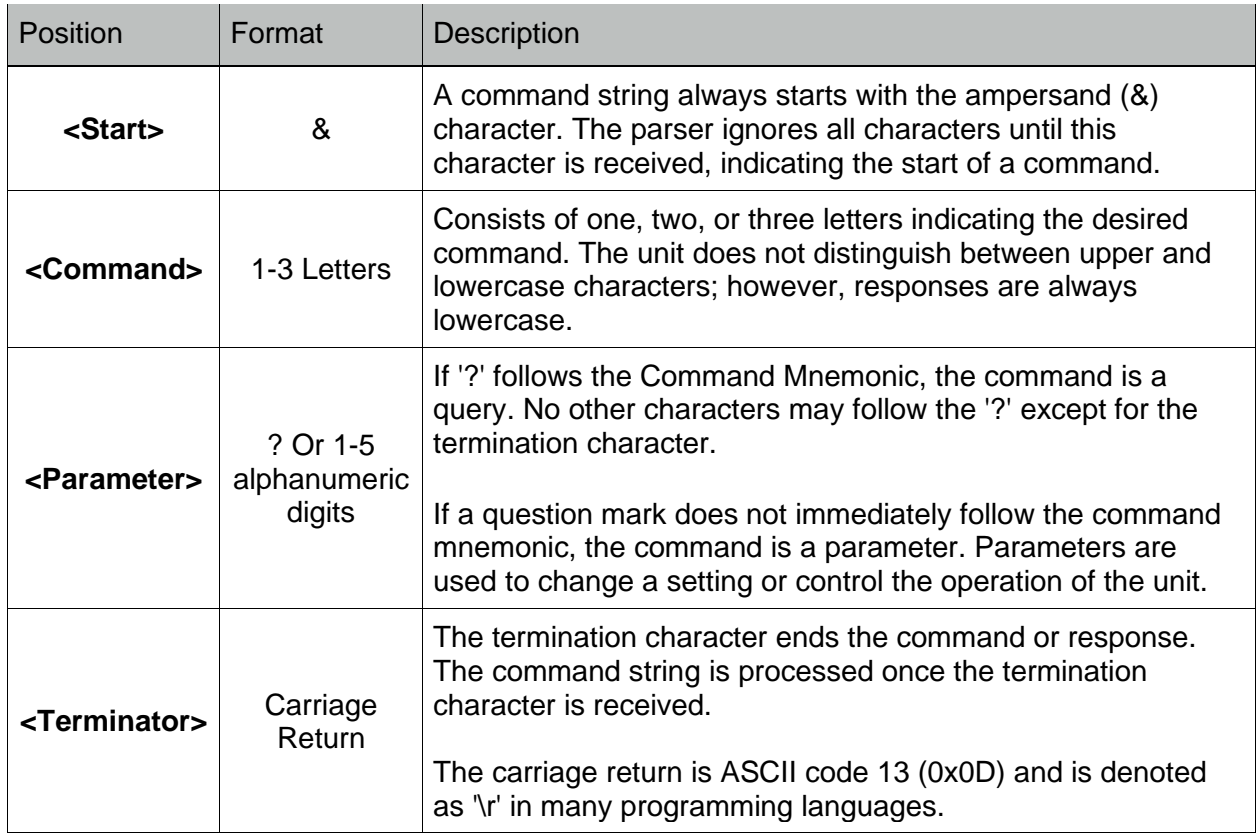

#### **<Start><Command><Parameter><Terminator>**

#### **Responses**

The ZLED60-RT responds to input commands with a string of characters as described in the following sections. The maximum length of the response is 64 characters (63 characters  $+$ terminator character), though most responses are fewer than 10 characters. All responses end with the Terminator character as described in the table above.

## **Acknowledgment (No Error)**

If the command was received and processed without error, the response is as described in the command's description below. Generally, the response to a control command is identical to the string that was initially sent. The response to a query command starts with the command string, followed by the requested parameter.

## **Negative Acknowledgement (Error)**

The following table describes the types of negative acknowledgments:

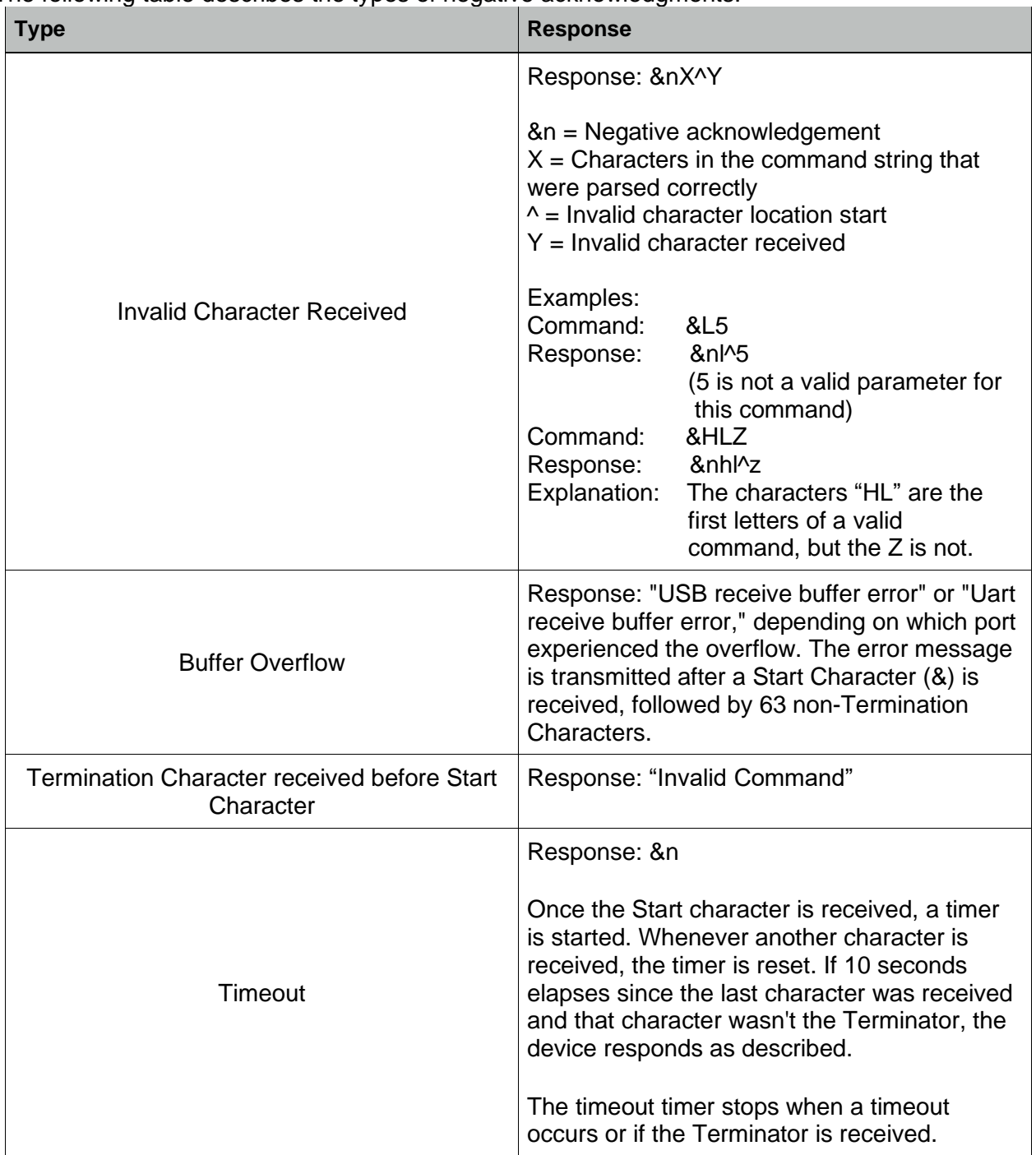

## **Command Details**

## **A0 - Knob and Input Value**

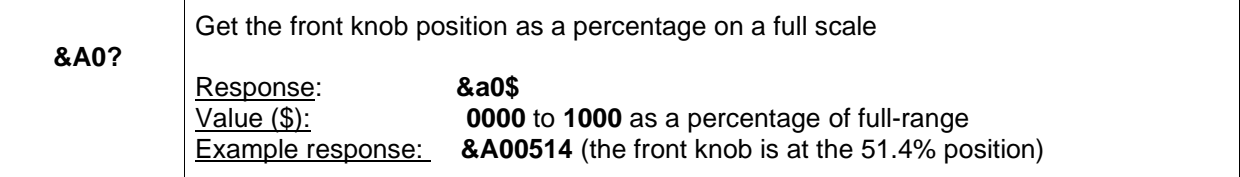

## **A1 - Rear Analog Input Value**

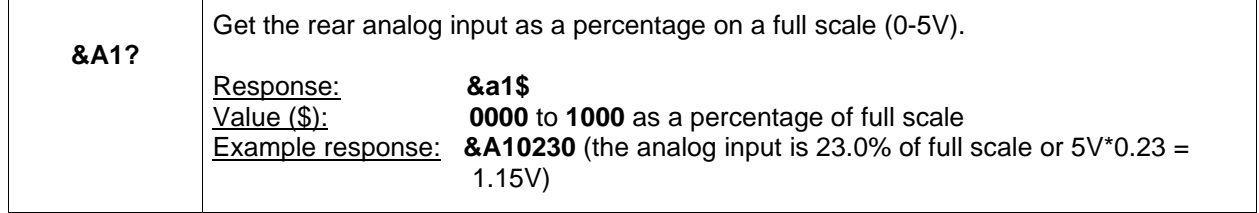

#### **BT - Board Temperature**

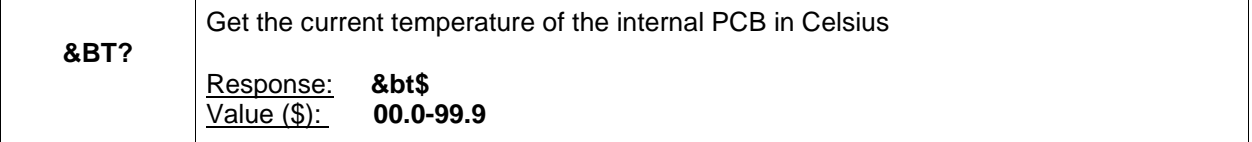

## **C - System Faults**

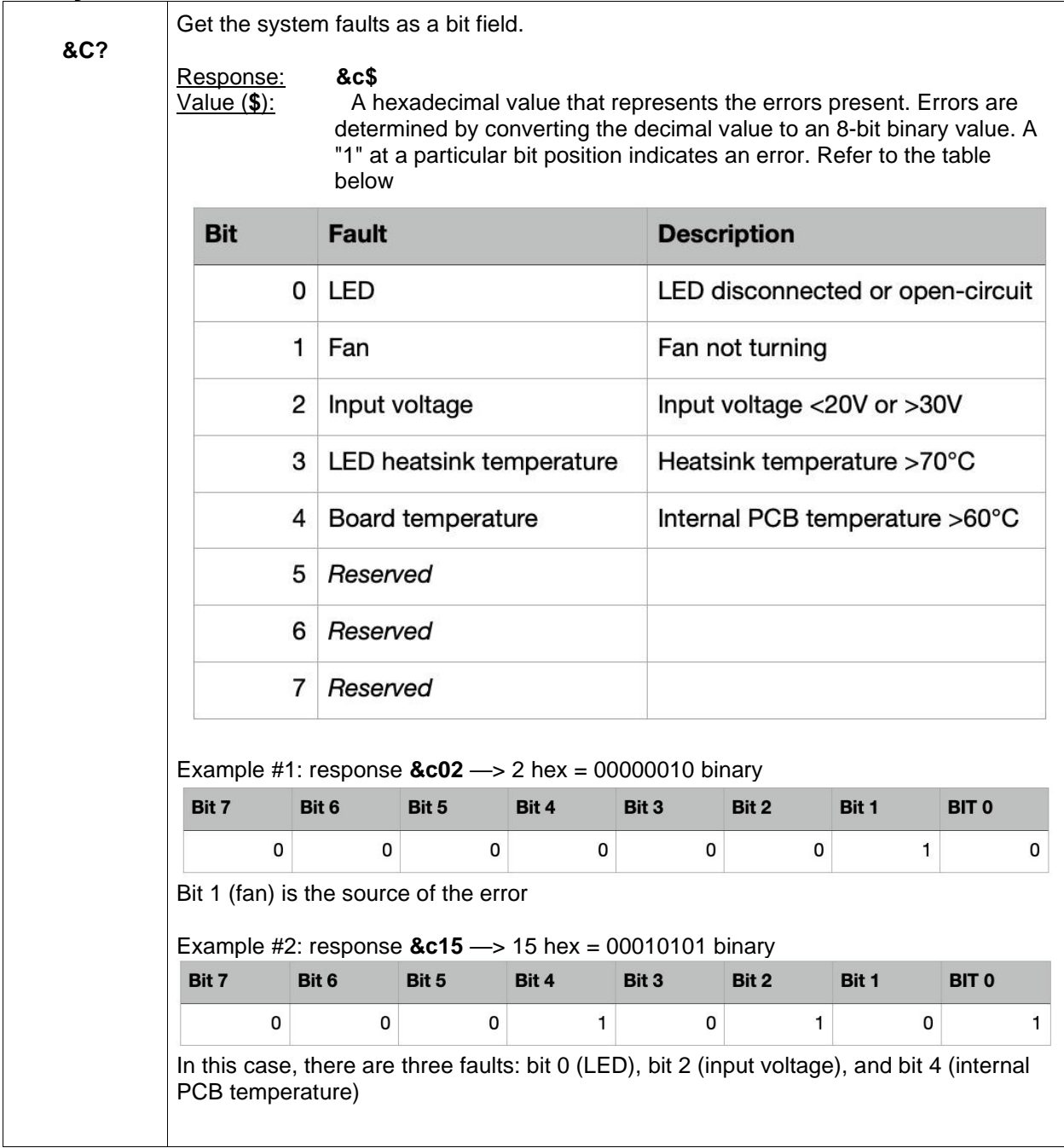

#### **D0 - Front Switch State**

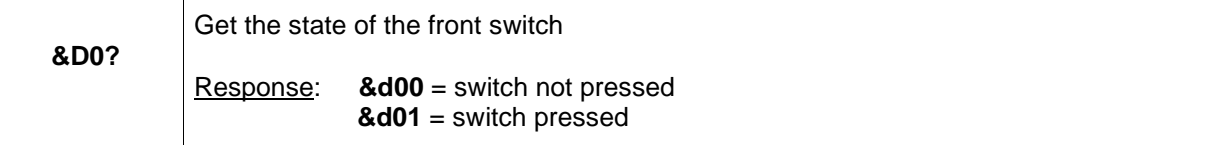

#### **D1 - Remote Digital Input State**

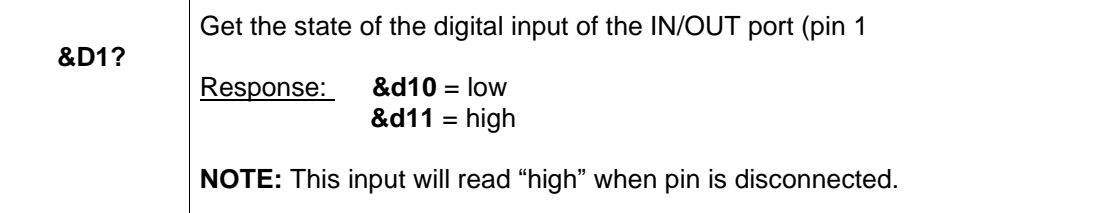

#### **F - Firmware Version**

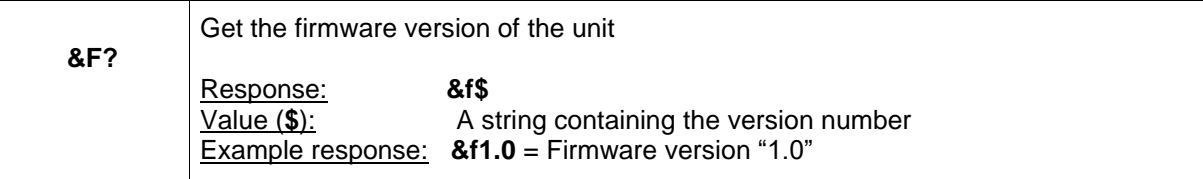

#### **G - Fan Speed**

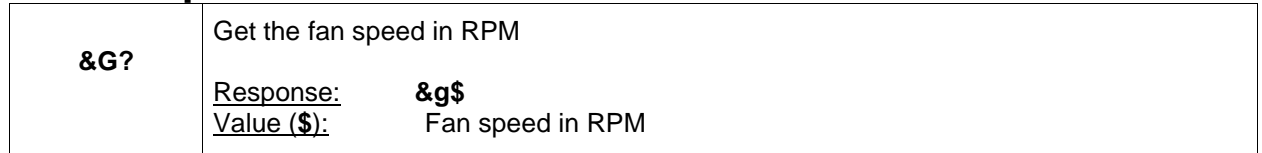

#### **HLF - Front Control Lockout**

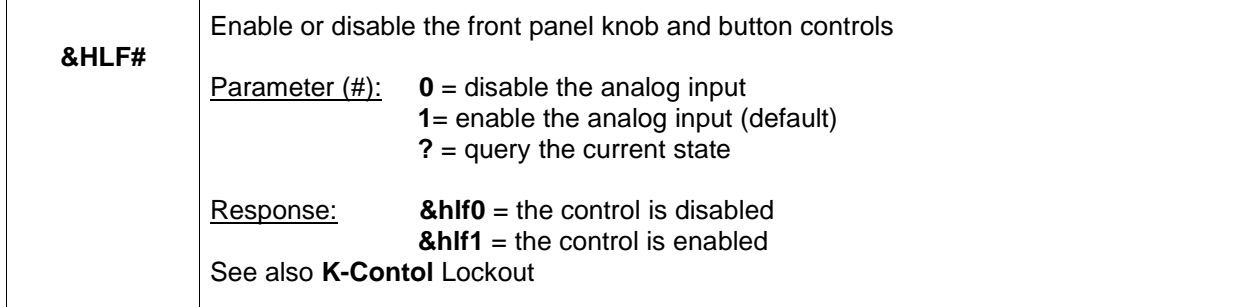

## **HLM - Remote Analog Control Lockout**

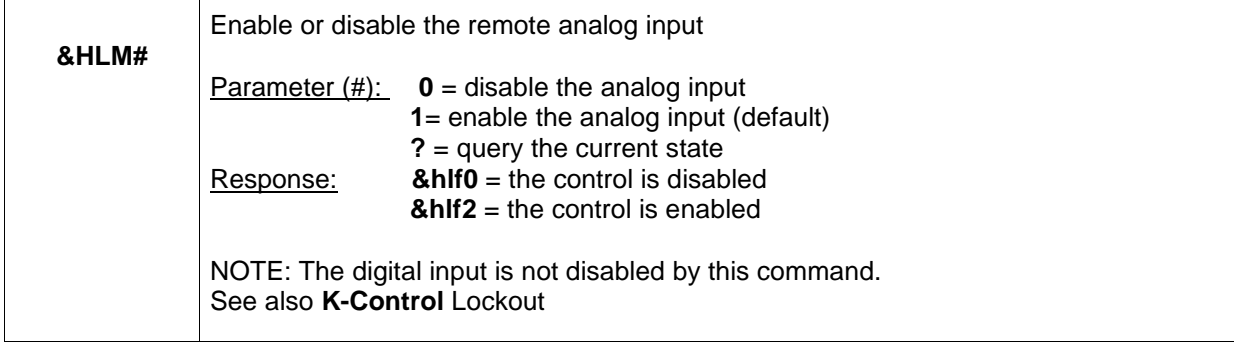

#### **I - LED Intensity**

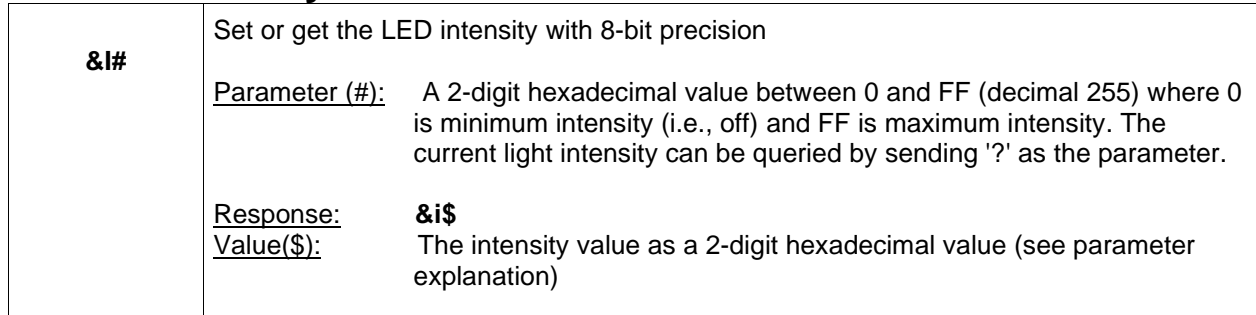

## **IP - LED Intensity (Precision)**

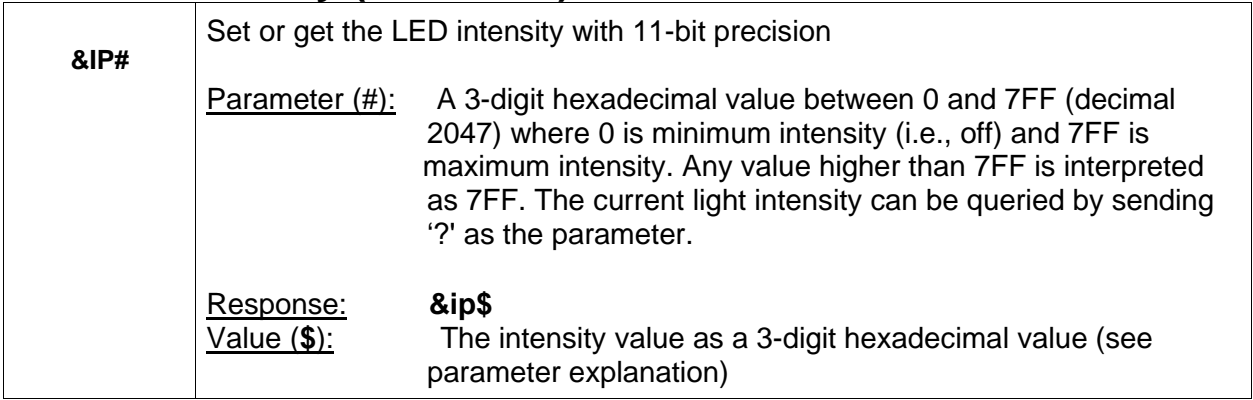

## **J - Digital Input Polarity**

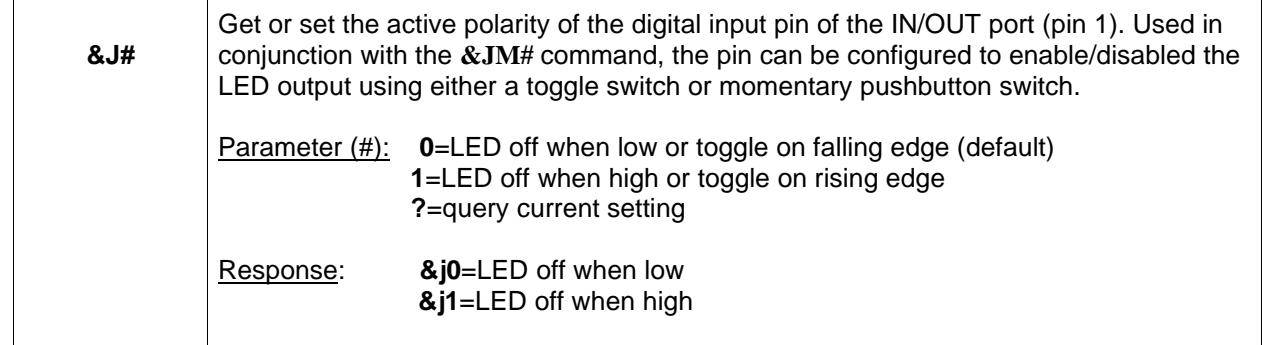

#### **JM - Digital Input Mode**

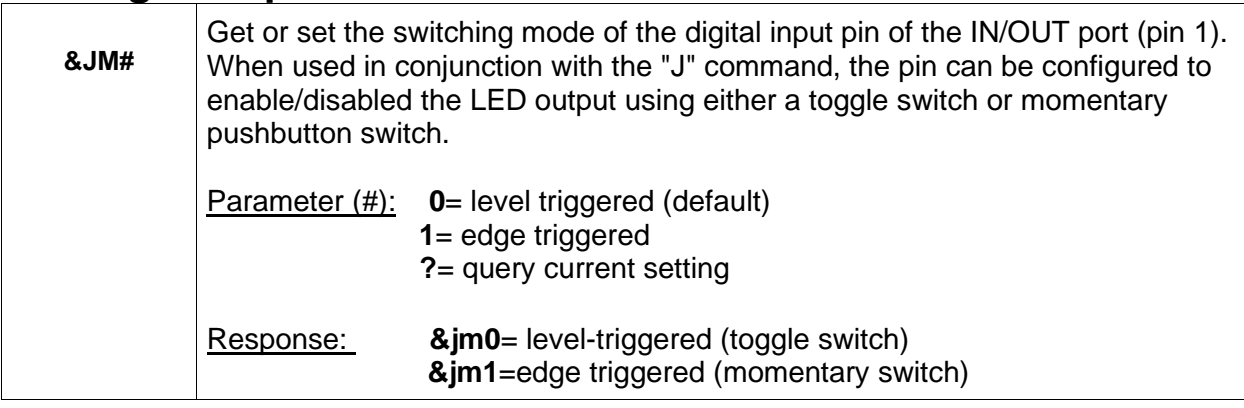

## **K - Control Lockout**

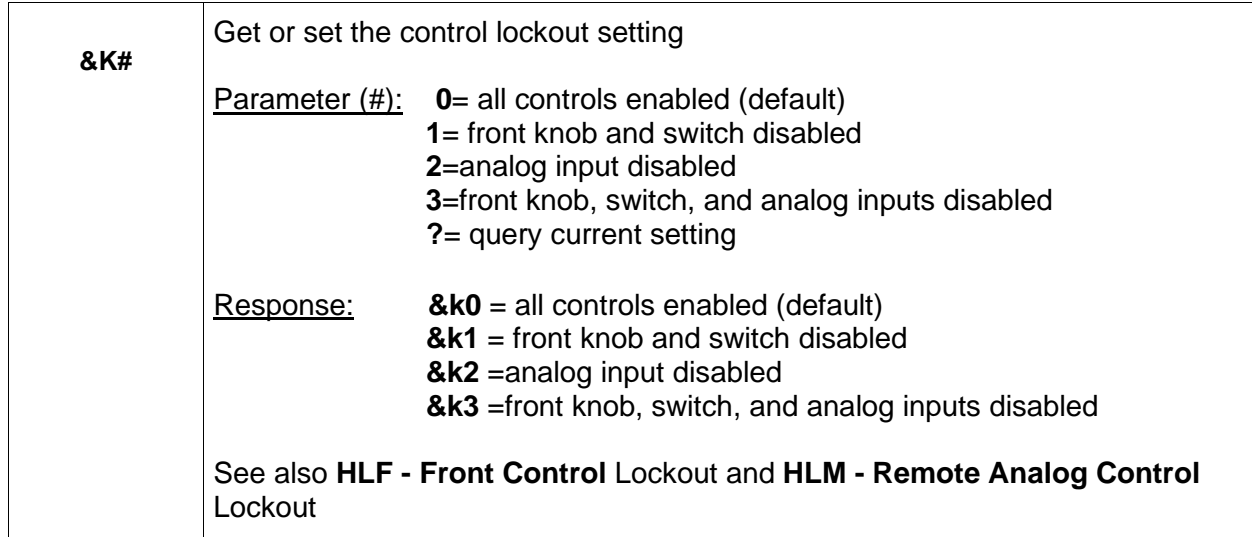

## **L- LED Output Enable**

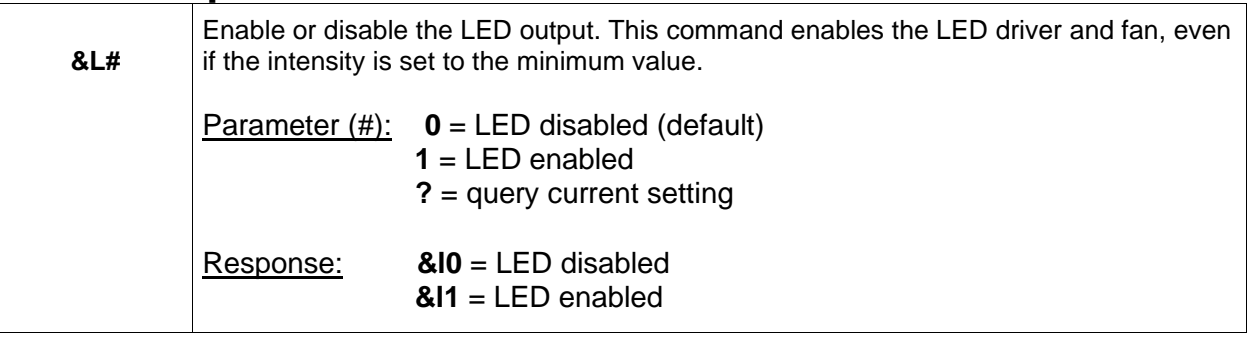

## **LT - LED Heatsink Temperature**

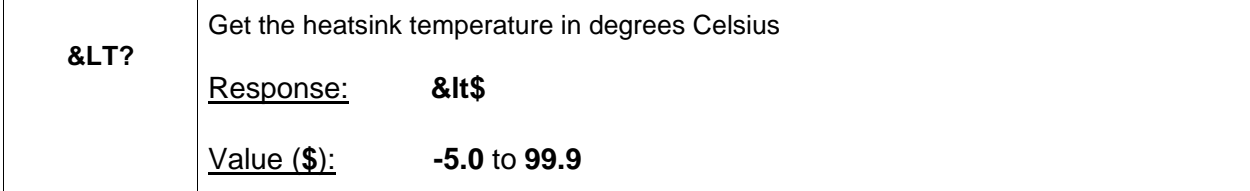

## **M - Control Source**

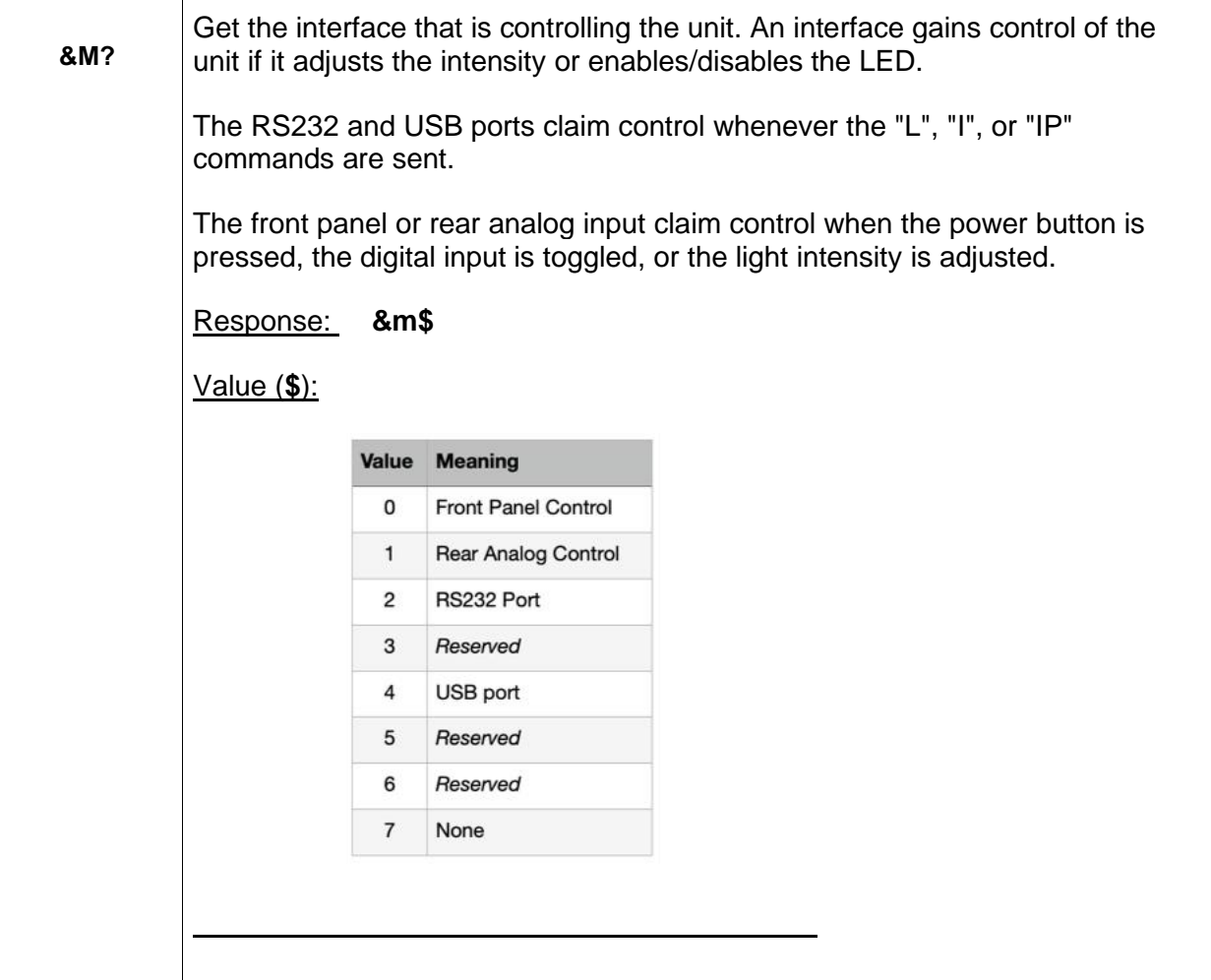

## **O - Restore Factory Defaults**

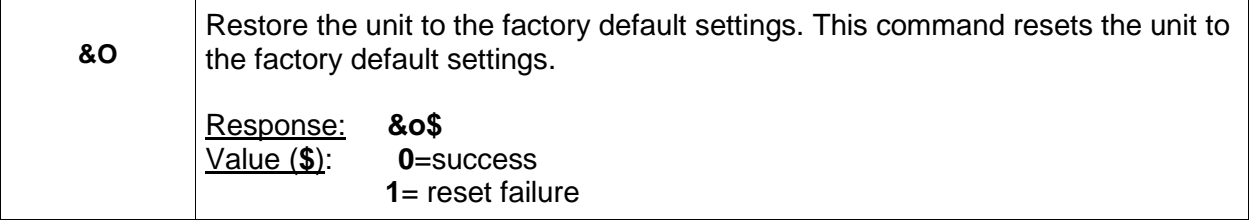

## **O4 - Reboot System**

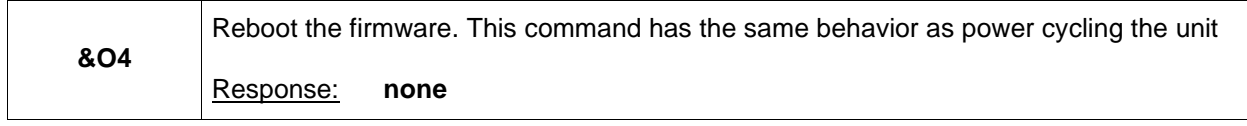

## **S - Save Settings**

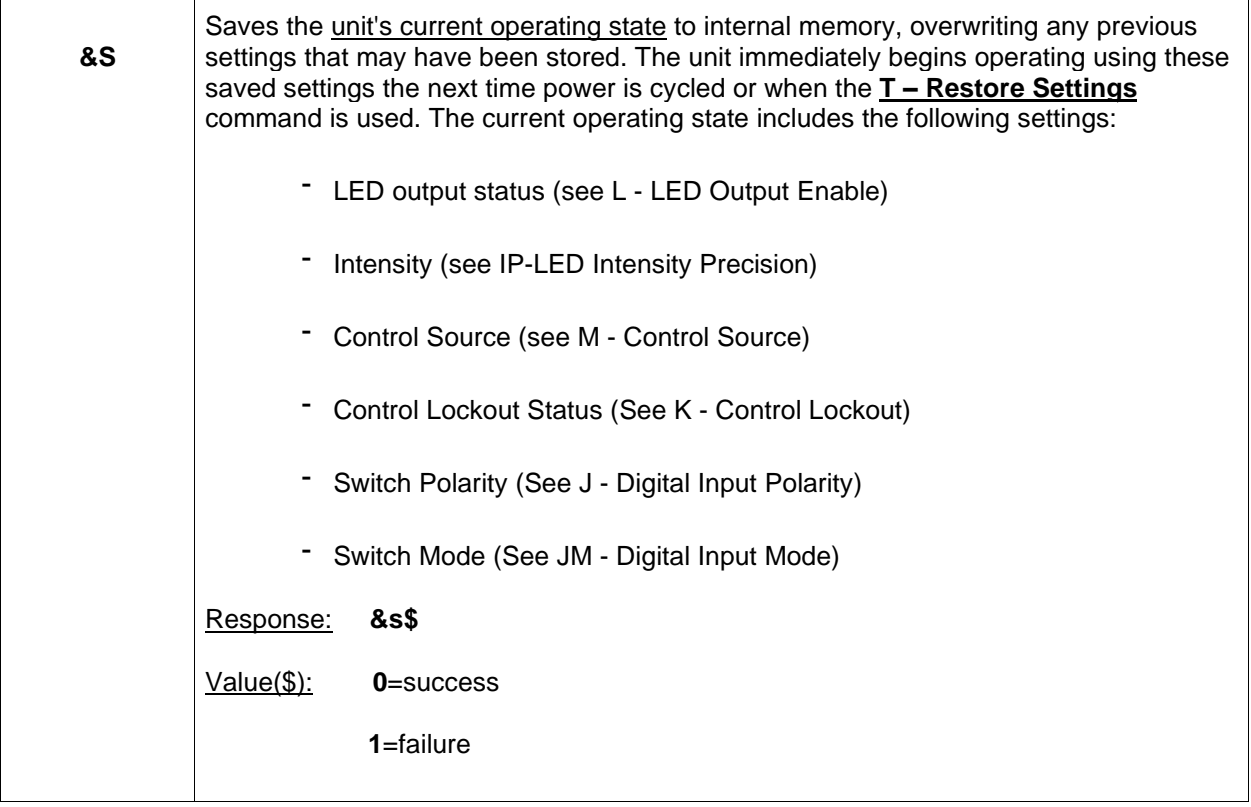

## **T - Restore Settings**

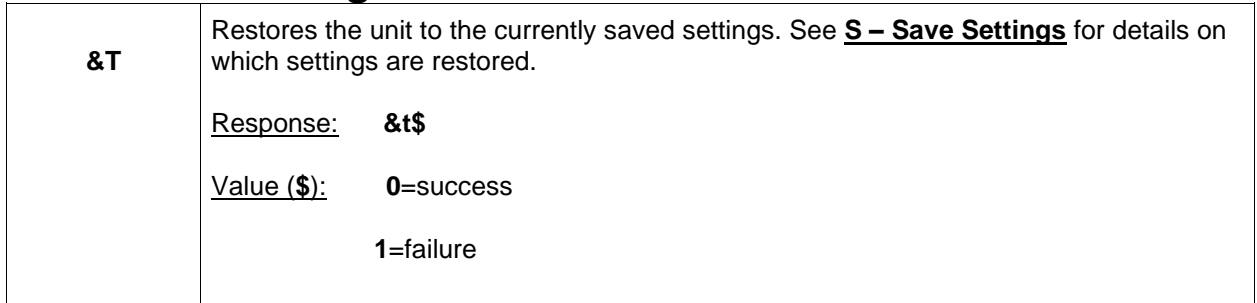

## **VI - Input Voltage**

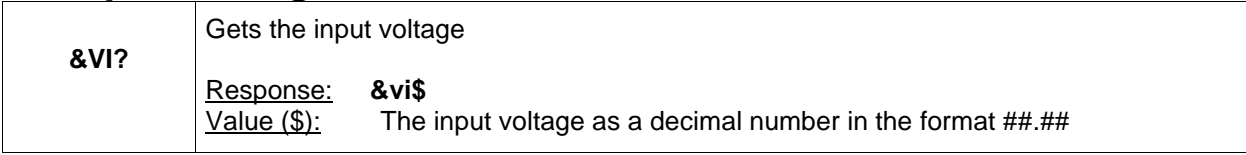

## **W - System Warnings**

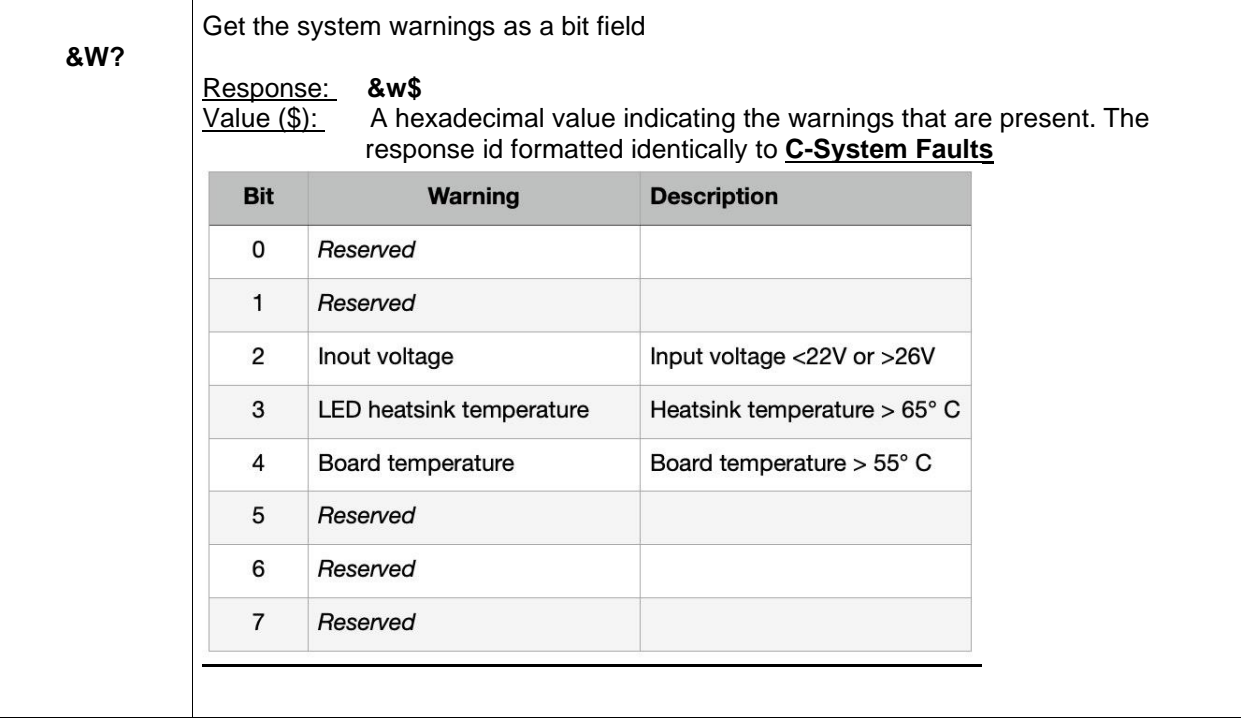

## **XS - Status Summary**

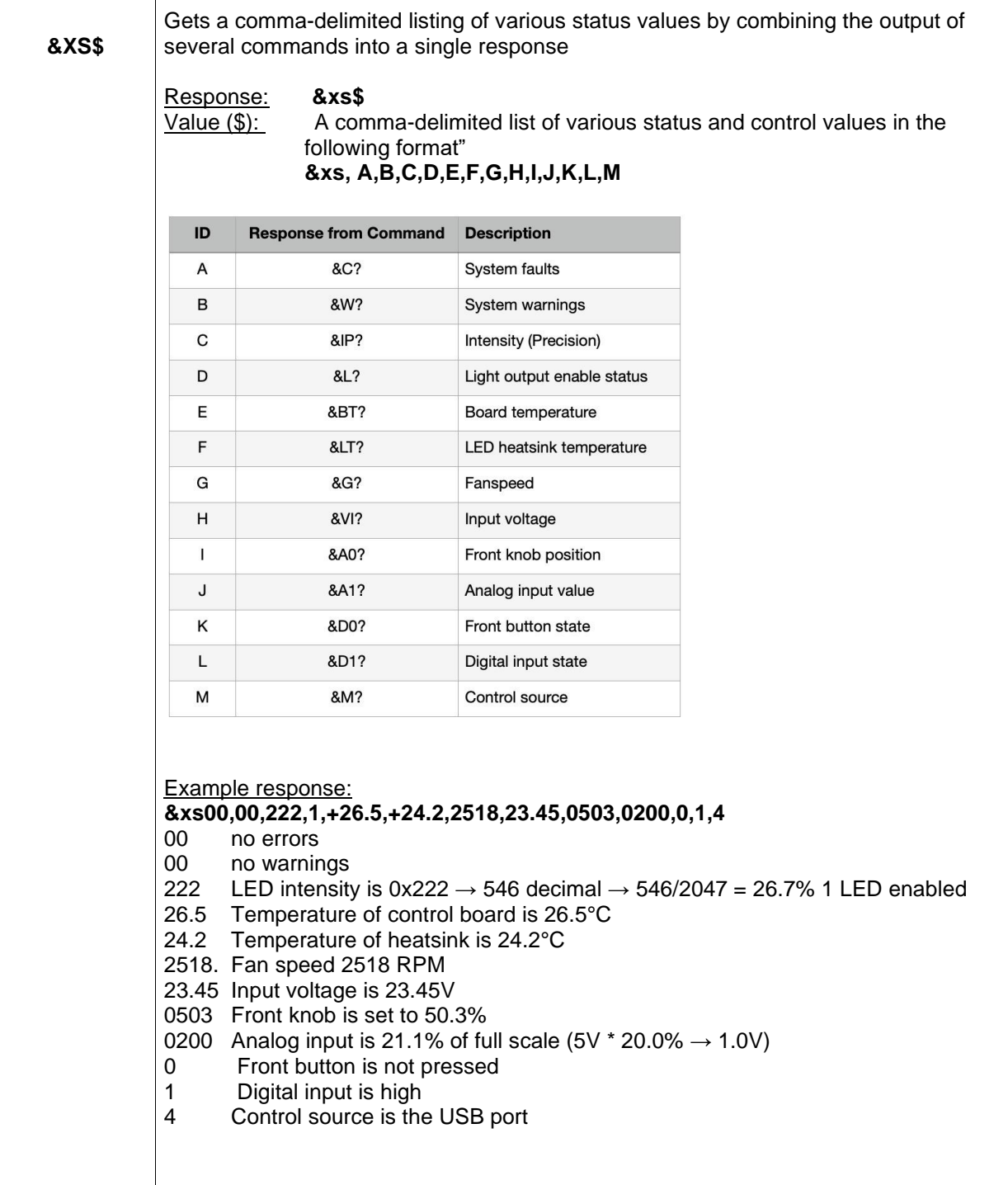

## **Z - Serial Number**

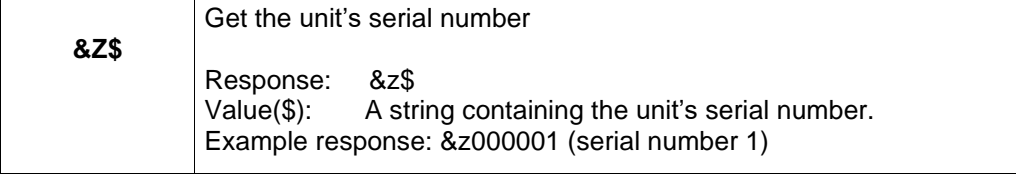

## **Characteristic**

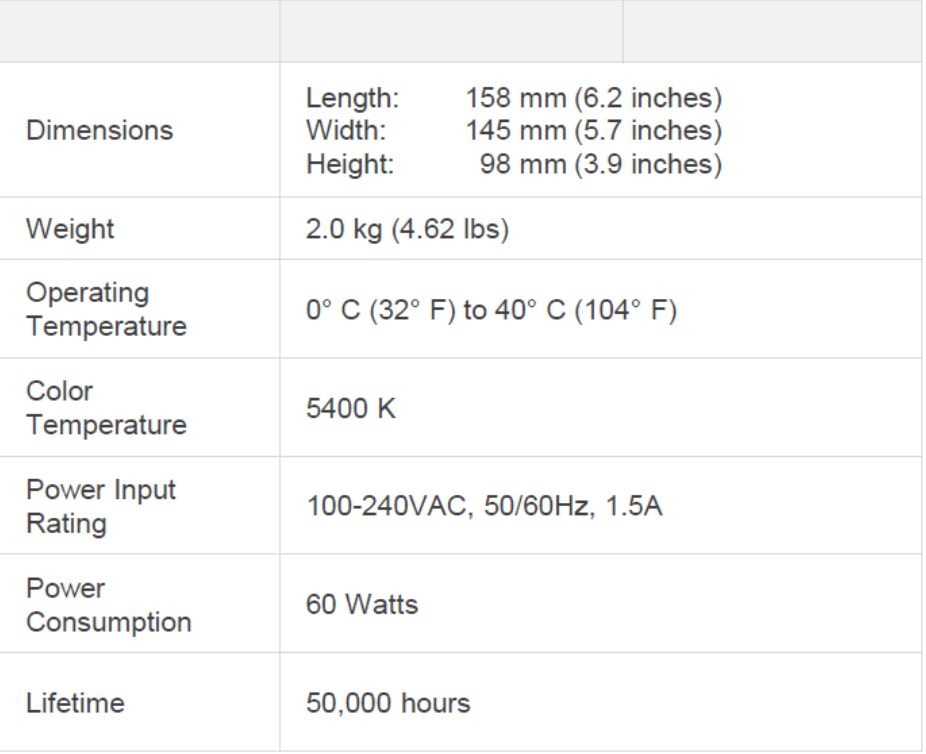

## **Dimension**

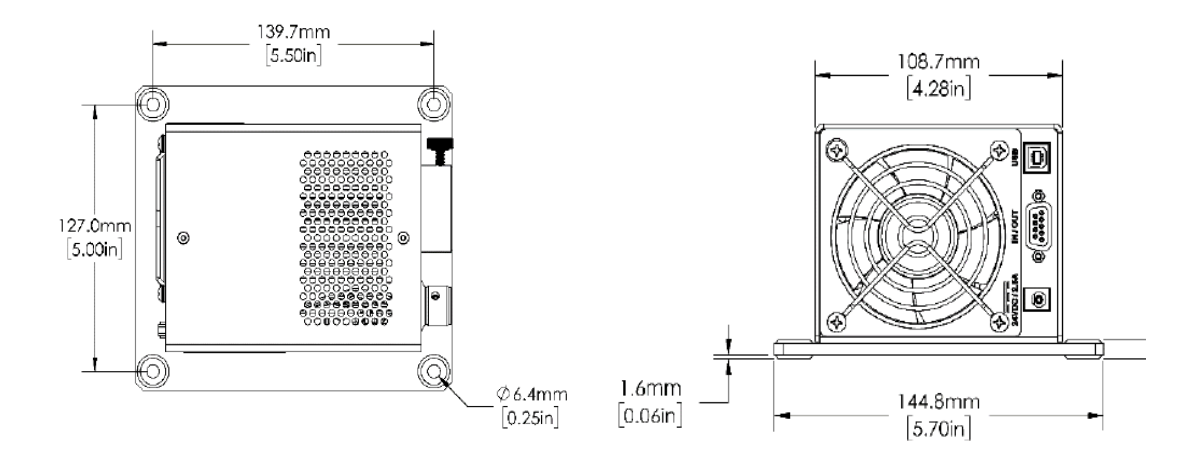

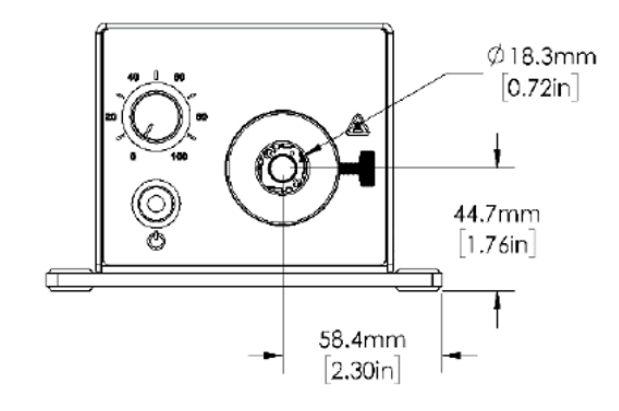

## **Warranty and Liability**

OPTECALI-ZEPTO warrants our light sources to be free from defective workmanship and materials. All Products described here are warranted for a period of twelve (12) months from the date of shipment. Consumables / spare parts (whether sold as separate Products or constituting components of other Products) are warranted for a period of ninety (90) days from the date of shipment.

#### **WARRANTY EXCLUSIONS**

The above warranty does not apply to Products which are (a) repaired, modified or altered by any party other than Optecali-Zepto; (b) used in conjunction with equipment not provided or authorized by Optecali; (c) subjected to unusual physical, thermal, or electrical stress, improper installation, misuse, abuse, accident or negligence in use, storage, transportation or handling, alteration, or tampering, or (d) considered a consumable item or an item requiring repair or replacement due to normal wear and tear.

Our obligation is limited to repair or replacement. OPTECALI-ZEPTO will not be held responsible for consequential damages, transportation, installation, adjustment, or other expenses arising in connection with our products or parts. This warranty is in lieu of all other statements or guarantees, written or implied, by OPTECALI-ZEPTO.

#### **Servicing**

There are no user-serviceable components inside the ZLED60-RT. All repairs must be made by an authorized repair facility. Opening the housing of the unit voids the warranty. Please contact a sales representative for technical support.

#### **Contact Information**

Customer and Technical Support

OPTECALI-ZEPTO Email: [info@optecali.com](mailto:seung.kim@optecali.com) Website: [www.optecali.com](http://www.optecali.com/)